Affinity Photo Tutorial

Inhaltsverzeichnis des Onlinekurses

# **Das Inhaltsverzeichnis des Affinity Photo komplett Tutorials**

von Rüdiger Schestag

Stand 16.3.2020

Dieses Inhaltsverzeichniss listet die Schulungsvideos auf. Jeder Kapitel-Unterpunkt entspricht einem Video im Schulungsmaterial. So finden Sie schnell Ihre Kursinhalte.

Vorwort: Bildergalerie für eigene Übungen

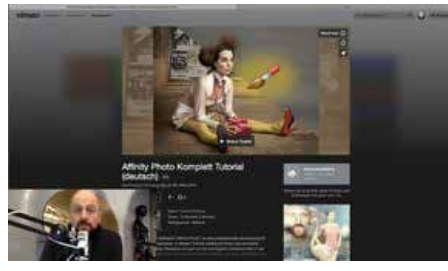

In diesem Video zeige ich die Benutzung der Download-Galerie, in der Sie Bilder finden, die im Kursmaterial verwendet werden. Sie können diese für Ihre Übungen runterladen.

# **KAPITEL 1 Einige Grundlagen zur Bildbearbeitung**

## 1 Wie sind Bilddateien aufgebaut?

In dieser Lektion lernen Sie wie Bilddateien aufgebaut sind und was es mit den Bits und Bytes auf sich hat. Wie wird Farbe dargestellt? Diese eher technischen Grundlagen sind aber für professionelle Bildbearbeitung wichtig.

## 2 Das Histogramm

Das Histogramm zeigt die Verteilung der Tonwerte im Bild. Hier lernen Sie das Histogramm zu verstehen und zu interpretieren.

## 3 Der Wellenform Monitor

Wie wird die Bandbreite eines Bildes im Wellenform-Monitor angezeigt? Hier sehen Sie es an einem Beispiel.

## 4 Das Vektordiagramm

Wie das Vektordiagramm Farben und Sättigung eines Bildes darstellt wird in diesem Video gezeigt.

## 5 Spektrale-Dichte

Dieses Kapitel beschreibt den Spektrale-Dichte-Monitor

## 6 Das RAW-Format, XMP und DNG

In diesem Video lernen Sie was RAW-Dateien und XMP-Dateien sind, und wie man sie in DNG Dateien umwandelt.

# **KAPITEL 2** Das ENTWICKELN-Modul oder auch der "RAW-Converter"

## 1 Die Grundeinstellungen der RAW-Entwicklung Teil 1

In diesem Video lernen Sie die einfache Methode der RAW-Entwicklung in Develop Persona.

## 2 Die Grundeinstellungen der RAW-Entwicklung Teil 2

#### 3 Objektivkorrektur im RAW-Converter

In diesem Video lernen Sie wie man Objektivfehler korrigiert.

## 4 EXIF Daten

Metadaten sind Informationen die zusammen mit einem Bild abgespeichert werden. In diesem Video zeige ich, welche Daten gespeichert werden, und was sie bedeuten.

#### 5 Das GPS Modul

GPS Informationen helfen dem Fotografen zu speichern, wo ein Bild aufgenommen wurde. Hier wird der Umgang mit diesen Informationen gezeigt.

#### 6 Der Navigator

Der Navigator hilft beim Arbeiten im Detail. Dieses Video erklärt die Funktion.

#### 7 Details Verbessern im RAW-Converter

In diesem Video lernen Sie Bilder zu schärfen und Rauschen zu entfernen.

## 8 Tonwerte im RAW-Konverter einstellen und optimieren

In diesem Video lernen Sie den Umgang mit Gradationskurven, der Schwarz-Weiß Umsetzung und Split-Toning im Dvelop Modul.

#### 9 Die Protokoll-Pallette

Das Protokoll speichert Ihre Arbeitsschritte um Ihnen mehrere "Rückgängig"-Schritte zu ermöglichen. Wie es geht erfahren Sie hier.

## 10 Werkzeuge im Entwickeln-Modul

In diesem Video besprechen wir die Tools der Werkzeugleiste im Develop-Modul (RAW-Konverter).

11. Problem im RAW-Konverter (Schatten aufhellen) in der Version 1.5.2 Ich weise hier auf ein bekanntes Problem in den Einstellungen hin

## 12. RAW Update und Objektivkorrektur

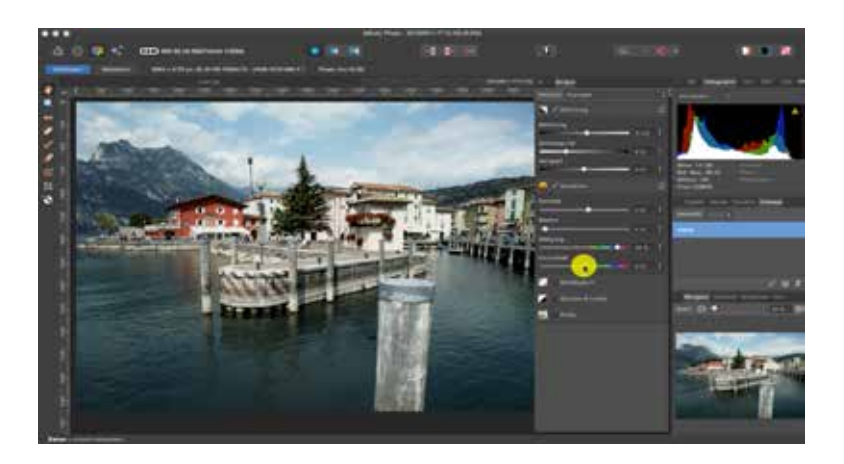

# 3

## 1 Das Exportmodul

Hier erfahren Sie, wie Sie Ihre Arbeit in verschiedenen Dateiformaten abspeichern und exportieren.

## 2 Dateiformate JPEG, GIF und PNG

In diesem Video lernen Sie was die Formate JPEG, GIF und PNG sind und wozu man sie benötigt.

## 3 Das Export-Persona Modul

In diesem Video lernen Sie das erweiterte Exportmodul "Export Persona" zu benutzen.

## 4 PDF für Druck exportieren

In diesem Video lernen Sie wie man druckfähige PDFs erzeugt.

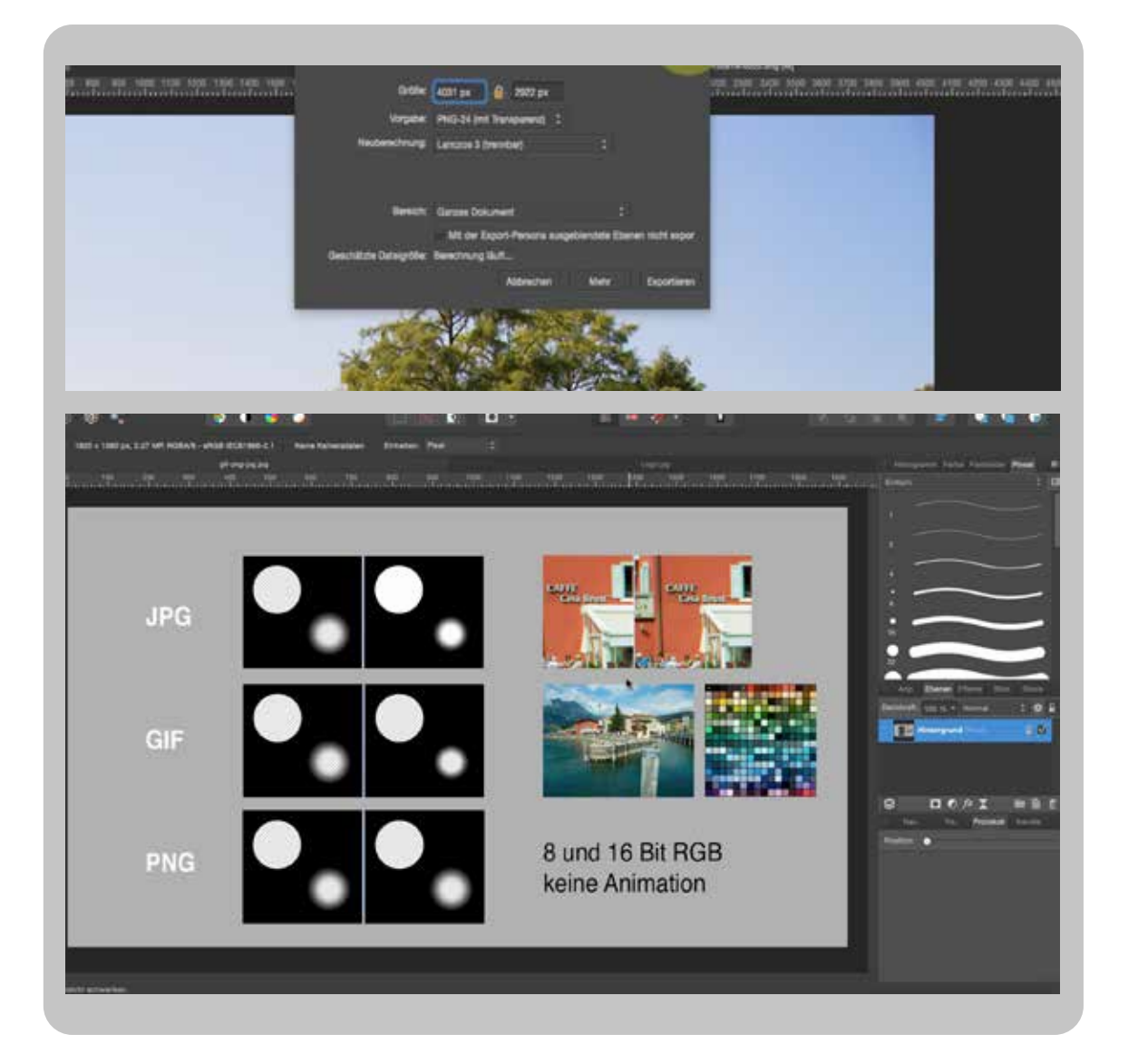

In diesem Kapitel geht es um die Anpassungen in Photo Persona

## 1 Vorgaben Dokumnete öffnen und festlegen

In diesem Video lernen Sie wie Sie Dokumentenvorlagen auswählen, öffnen und eigene Vorlagen abspeichern.

## 2 Photo-Persona: Belichtung und Tonwertkorrektur

In diesem Video lernen Sie die Funktionen und den Umgang mit den Anpassungs-Ebenen Belichtung und Tonwertkorrektur.

## 3 Tonwertkorrektur neue Version (ab 1.7)

In diesem Video lernen Sie die Funktionen und den Umgang mit der Anpassungs-Ebene Schatten / Lichter.

## 4 Schatten und Lichter optimieren

In diesem Video lernen Sie die Funktionen und den Umgang mit der Anpassungs-Ebene Schatten / Lichter.

## 5 Der Weissabgleich

In diesem Video lernen Sie die Funktionen und der Umgang mit der Anpassungs-Ebene Weissabgleich.

## 6 Praxistipp zum Weißabgleich

In diesem Video zeige ich Ihnen ein paar praktische Tipps zum Weißabgleich.

## 7 Arbeit mit Gradationskurven

In diesem Video lernen Sie die Funktionen und der Umgang mit der Anpassungs-Ebene Gradationskurven.

## 8 Der Kanalmixer

In diesem Video lernen Sie die Funktionen und der Umgang mit der Anpassungs-Ebene Kanalmixer.

## 9 Selektive Farbkorrektur

In diesem Video lernen Sie die Funktionen und der Umgang mit der Anpassungs-Ebene "Selektive Farbkorrektur".

## 10 Farbbalance

In diesem Video lernen Sie die Funktionen und der Umgang mit der Anpassungs-Ebene "Farbbalance".

## 11 Verlaufsumsetzung für kreative Ergebnisse

In diesem Video lernen Sie die Funktionen und der Umgang mit der Anpassungs-Ebene "Verlaufsumsetzung".

## 12 Schwarz-Weiss-Umsetzung

In diesem Video lernen Sie die Funktionen und der Umgang mit der Anpassungs-Ebene "Schwarz-Weiß".

## 13 HSL Farbkorrektur (ab 1.7)

In diesem Video lernen Sie die Funktionen und der Umgang mit der Anpassungs-Ebene HSL (Farbton / Sättigung / Helligkeit).

## 14 Umfärben, Tontrennung und Leuchtkraft

In diesem Video lernen Sie die Funktionen und den Umgang mit den Anpassungs-Ebenen "Umfärben", "Tontrennung" und "Leuchtkraft".

#### 15 Softproof

In diesem Video lernen Sie die Funktionen und der Umgang mit der Anpassungs-Ebene "Softproof".

#### 16 3D LUT Bildlooks abspeichern und anwenden

In diesem Video lernen Sie die Funktionen und der Umgang mit der Anpassungs-Ebene "3D LUT".

#### 17 Invertieren und Fotofilter

In diesem Video lernen Sie die Funktionen und den Umgang mit den Anpassungs-Ebenen Invertieren und Fotofilter.

#### 18 Schwellenwert

In diesem Video lernen Sie die Funktionen und der Umgang mit der Anpassungs-Ebene Schwellenwert.

#### 19 "Split Tonig" Kreatives Erweitern der Farbdynamik

In diesem Video lernen Sie die Funktionen und der Umgang mit der Anpassungs-Ebene Split-Toning.

#### 20 Farblook mit Farbfeldern

In diesem Video lernen Sie Farben zu analysieren und auf andere Bilder anzuwenden.

#### 21 Stock

Affinity bietet ein fenster in dem man Bilder aus Online-Stockagenturen direkt einfügen und runterladen kann.

#### 22 Assets

In diesem Video lernen Sie eigene Bibliotheken mit Icons, Bildern und Texten anzulegen.

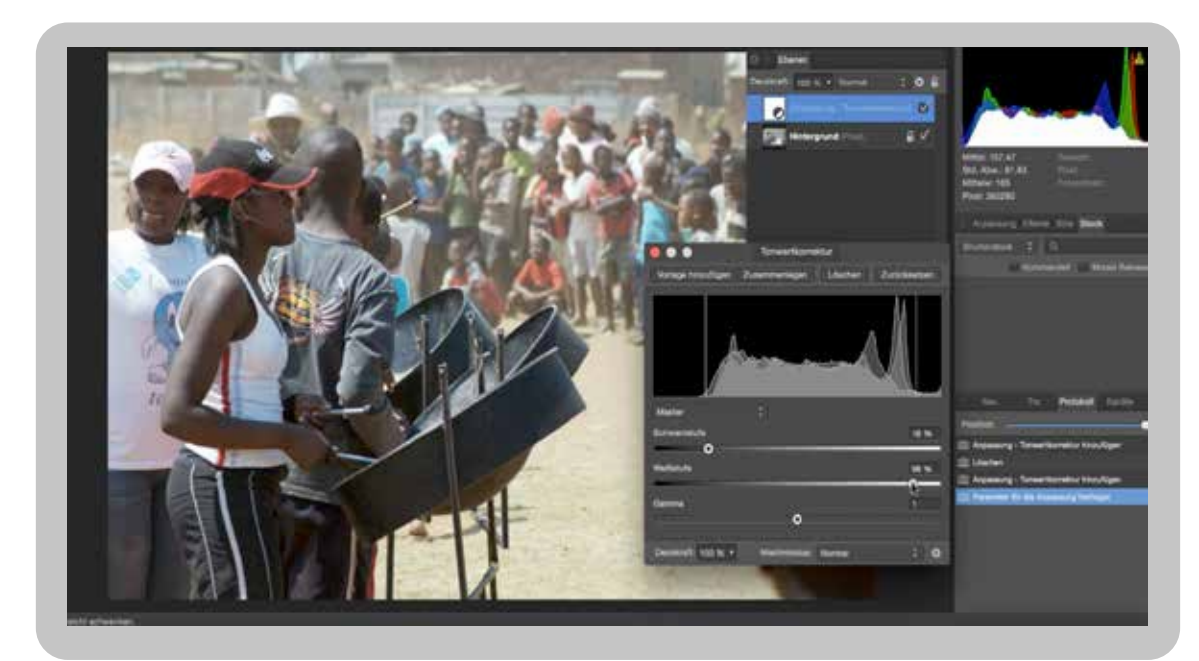

In diesem Kapitel werden die Mischmodi einzeln erklärt und wie man Ebenen miteinander verrechnen kann

## 1 Normal 2 Abdunkeln

- 3 Dunklere Farbe
- 4 Multiplizieren
- 5 Farben Nachbelichten
- 6 Aufhellen
- 7 Hellere Farbe
- 8 Negativ Multiplizieren
- 9 Farbe abwedeln
- 10 Addition
- 11 Ineinanderkopieren
- 12 Weiches Licht
- 13 Hartes Licht
- 14 Strahlendes Licht
- 15 Lichtpunkt
- 16 Lineares Licht
- 17 Hart mischen
- 18 Differenz
- 19 Ausschluss 20 Subtraktion
- 21 Farbton
- 
- 22 Sättigung 23 Luminanz
- 24 Farbe
- 25 Durchschnitt
- 26 Spiegeln
- 27 Glühen
- 28 Kontrast umkehren
- 29 Radieren

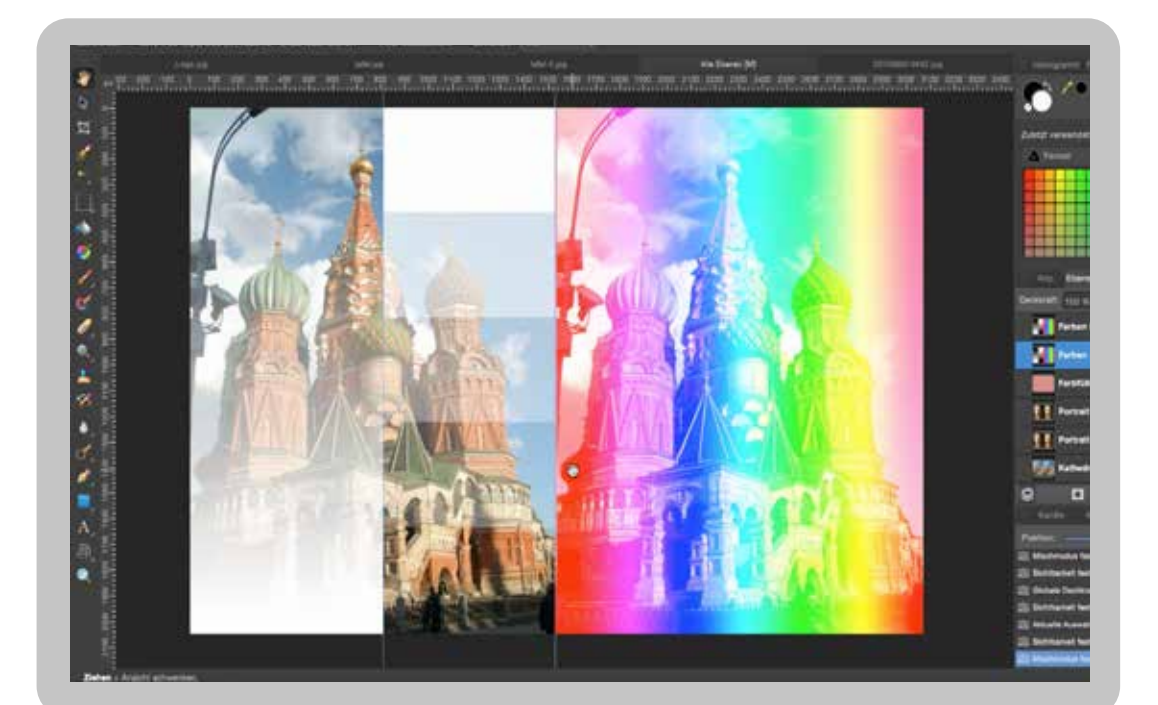

Arbeiten mit Ebenen

- 1 Ebenen neues ab V1.7
- 2 Ebenenreihenfolge und Deckkraft
- 3 Anpassungen positionieren
- 4 rastern schützen gruppieren
- 5 erstellen duplizieren platzieren
- 6 Arbeiten mit Anpassungen, Live Filtern und Ebeneneffekten in Ebenen
- 7 Maskieren mit "Quick Maske"
- 8 Ebenenmasken
- 9 Ebenen zusammenfügen
- 10 Die Mischoptionen der Ebenenpalette
- 11 Das Protokoll (ab 1.7)
- 12 Macro Aufzeichnung von Aktionen
- 13 Bildinformation in eine Maske kopieren

![](_page_7_Picture_16.jpeg)

# **Die Werkzeuge und ihre Anwendung**

- 1 die Auswahlwerkzeuge
- 2 Das Pinselwerkzeug
- 3 Das Pinselwerkzeug (Update V1.7)
- 4 Ansicht Verschieben zuschneiden
- 5 Füllwerkzeug und Verlauf
- 6 Radierer
- 7 Abwedler, Nachbelichter, Schwamm
- 8 Klonen, der Kopierstempel
- 9 Rückgängig Pinsel
- 10 Weichzeichner Scharfzeichner

11 Retusche-Werkzeuge In dieser Lektion lernen Sie die Funktionen und der Retusche Werkzeuge.

12 Die Pfadwerkzeuge In dieser Lektion lernen Sie die Funktionen und des Zeichenstift-Werkzeugs.

- 13 Formen-Werkzeug
- 14 Arbeiten mit Text
- 15 Das Zoom-Werkzeug
- 16 Gitter und Perspektive

![](_page_8_Picture_18.jpeg)

In diesem Kapitel werden die Filter besprochen

- 1 Filter Unschärfe Durchschnitt
- 2 Filter Unschärfe Gaußsche Unschärfe
- 3 Filter Unschärfe Diffuser Schein
- 4 Filter Unschärfe Box Unschärfe
- 5 Filter Unschärfe Bewegungsunschärfe
- 6 Filter Unschärfe Radiale Unschärfe
- 7 Filter Unschärfe Zoomunschärfe
- 8 Filter Unschärfe Objektivunschärfe
- 9.Filter Unschärfe Tiefenschärfe
- 10 Filter Unschärfe Feldunschärfe
- 11 Filter Unschärfe Lichter und Schatten vergrößern
- 12 Filter Unschärfe Bilaterale Unschärfe
- 13 Filter Scharfzeichnen Unscharf maskieren
- 14 Filter Scharfzeichnen Klarheit
- 15 Filter Scharfzeichnen Hochpass
- 16 Filter Verzerren Verformen
- 17 Filter Verzerren Perspektive
- 18 Filter Verzerren Strudel
- 19 Filter Verzerren Konvex / Konkav
- 20 Filter Verzerren Wellen
- 21 Filter Verzerren Objektivverzerrung
- 22 Filter Verzerren Pixelmosaik
- 23 Filter Verzerren Neigen
- 24 Filter Rauschen Rauschen entfernen
- 25 Filter Rauschen Rauschen einfügen
- 26 Filter Verzerren Spiegeln
- 27 Filter Rauschen Perlin Noise
- 28 Filter Rauschen Streuung
- 29 Filter Finden Kontrastgrenzen finden
- 30 Filter Farben Vignette
- 31 Filter Farben Chromatische Aberration und Farbsäume
- 32 Filter Farben Autokorrekturen

33 Filter - Frequenzen trennen In diesem Video lernen Sie die Funktionen und den Umgang mit dem Filter "Frequenzen trennen", einem der wichtigsten Retusche-Tools

- 34 Filter Dunst entfernen
- 35 Filter Farben Relief
- 36 Filter Ausleuchtung
- 37 Filter Schatten / Lichter
- 38 Filter Farben Dithering
- 39 Filter Farben Weißen Hintergrund entfernen
- 40 Filter Bild anwenden
- 41 Filter Voronoi

![](_page_10_Picture_16.jpeg)

- 1 Stapeln Rauschen reduzieren Teil 1
- 2 Stapeln Helligkeit zusammenfügen Teil 1

## 3 Panorama

Schöne Panorama-Aufnahmen zu gestalten wird in diesem Video gezeigt.

# 4 Stapeln - Object Stacking

Wie man bewegte Objekte in einem Foto verschwinden lassen kann zeigt dieses Video. Mit dem Stapel kann man mehrere Aufnahmen so verrechnen, das Orte menschenleer aussehen.

## 5 Stapeln - Helligkeit zusammenfügen Teil 2

In diesem zweiten Beispiel zum "exposure stacking" zeige ich die Stapelbearbeitung einer sehr kontrastreichen Innenaufnahme einer Kirche. Durch den Stapel kann man den Kontrast optimieren.

## 6 Stapeln - Rauschen reduzieren Teil 2

Durch stapeln mehrerer Aufnahmen, die mit hoher ISO-Einstellung aufgenommen wurden und darum rauschen, kann man das Rauschen stark verringern, ohne das Bild unscharf wirken zu lassen.

## 7. Focus Stacking

Wie man mit mehreren Aufnahmen große Schärfentiefe erreichen kann wird in diesem Video erklärt.

# **KAPITEL 10**

## 1 Ebeneneffekte

Die Ebeneneffekte ermöglichen unter anderem die Erstellung von 3D-Icons und Web-Schaltflächen, aber auch Schlagschatten Reliefs. Hier erfahren Sie wie es geht.

## 2 Arbeiten mit Stilen

Stile sind individuelle Kombinationen von Effekten, die man sich abspeichern und sortieren kann. Dieses Video erklärt die Vorgehensweise.

# **KAPITEL 11**

## 1 Anordnen

Objekte und Ebenen anordnen und die Ebenenreihenfolge ändern wird in diesem Video behandelt.

## 2 Auswählen - Freistellen mit grünem Hintergrund

An einem praktischen Beispiel lernen Sie hier das Freistellen einer im Studio aufgenommen Sportlerin mit den Auswahlwerkzeugen.

## 3 Umfärben mit "Ausgewählte Farbe markieren..."

Es gibt verschiedene Tools zur Farbauswahl. Drei Möglichkeiten werden in diesem Video vorgestellt.

# Komplett Tutorial Affinity Photo von Rüdiger Schesta www.vimeo.com/ondemand/affinityphoto Konolett Tutorial Affinity Photo von Rüdiger Schesta

# **KAPITEL 12**

## 1 Ansicht und Zoom

Wie man in Bilder zoomt, sie dreht und mit Hilfslinien arbeitet lernen Sie in diesem Video.

# 2 Ansicht - Einstellungen, Raster und Farben

Hier lernen Sie den Umgang mit Raster, dem Medienbrowser und den Apple-Farbpaletten.

# 3 Ansicht - Studio

Dieses Video beschreibt, wie man sich über den Menüpunkt Studio seine Arbeitspaletten konfigurieren kann.

## 4 Ansicht - Anpassen der Tools und Menüleiste

Wie man die Werkzeugleiste und das Menü anpasst und diese ein- und ausblendet lernen Sie in diesem Video.

# **KAPITEL 13**

## Liquify - Gesicht verändern

Teil 1 der Verflüssigen-Bearbeitung an einem Modell mit leichter Korrektur der Gesichtszüge gezeigt.

# **KAPITEL 14**

## 1 Farbformat

In diesem Kapitel werden die Farbräume RGB. CMYK, LAB und Graustufen grundsätzlich besprochen.

## 2 Was sind Profile

In diesem Kapitel geht es um Eingabe-, Ausgabe- und Übergabeprofile und deren Anwendung.

## 3 Wie bekomme ich Profile auf meinen Computer?

Wie man Profile aus dem internet lädt und im Computer speichert zeigt dieses Video.

## 4 Was sind Standardprofile

Es werden hier die wichtigsten Standardprofile besprochen, die Sie in Ihrer täglichen Arbeit verwenden.

## 5 IEC Profile umwandeln und zuweisen

IEC Profil umwandeln oder zuweisen? Der wichtige Unterschied wird hier erklärt.

Tone Mapping Persona HDR

# 1 Was bedeutet HDR?

In diesem Kapitel wird die HDR-Technik und deren Anwendungen erklärt.

# 2 Die HDR-Kombination

Die HDR-Kombination ermöglicht es, mehrere Belichtungen zu einem 32-Bit Dokument mit hoher Dynamik zusammenzufassen.

# 3 Das Tonemapping

Das Tonemapping reduziert den Bildkontrast extrem und ergibt dann druckbare Ergebnisse und auch den typischen "HDR-Look"

# 4 Overlays in Tone Mapping Persona

Overlays ermöglichen partielle Bearbeitung im Tone Mapping. Dazu werden Bildteile maskiert.

# Komplett Tutorial Affinity Photo von Rüdiger Schesta www.vimeo.com/ondemand/affinityphoto Konoleft Tutorial Affinity Proto von Rüdiger Schesta

## Workshop 1 Hochpass kreativ eingesetzt

Hier lernen Sie wie man durch zunächst unübliche Einstellungen im Hochpassfilter eine Verstärkung der Leuchtkraft eines Bildes erreichen können.

## Workshop 2 Himmel einfügen mit Mischoptionen

Wie man die Mischoptionen einsetzen kann um Bilder miteinander zu kombinieren ohne umständliche Freistellungen zu machen wird in diesem Video erklärt.

## Workshop 3 Mischmodi-Studioaufnahme

Wie man die Mischoptionen bei der Montage einer Studioaufnahme verwendet ohne umständliche Freistellungen zu machen wird in diesem Video erklärt.

## Workshop 4 Umfärben mit SW-Auswahl

Wie man über eine Schwarz-Weiß-Umsetzung eine Farbe und damit ein Objekt im Bild auswählen und maskieren kann lernen Sie in diesem Video.

## Workshop 5 Zähne aufhellen

Dieses Video erklärt, wie man Zähne strahlen lässt, ohne dass sie nach der Bearbeitung künstlich aussehen.

## Workshop 6 Panorama und Bearbeitung

Wie man aus mehreren Einzelbildern einer Landschaft ein perfektes Panorama erstellt und dann in Farben und Kontrast optimiert zeigt dieses Video.

## Workshop 7 Portraitretusche 1

Teil 1 einer Portrait-Retusche, bei der ich einige wesentliche Arbeitsschritte und deren Reihenfolge aufzeige. Hier geht es zunächst um die grobe Retusche, das Entfernen der Augenringe und das Reduzieren von Glanzstellen auf der Stirn.

## Workshop 8 Portraitretusche 2

In diesem zweiten Teil der Portrait-Retusche geht es um das Aufhellen der Augen, Make Up Korrekturen, Glätten der Haut und dem Erstellen eines Bildlooks.

Workshop 8b Portraitretusche Auge verbessern

## Workshop 9 Puppenspiel - 5 Videos

Dieser Workshop zeigt eine komplette Freistellung vor Greenscreen mit Montage und Farblook.

## Workshop 10

Anpassungen mit Farbbalance und Weichem Licht ermöglichen den Farblook sehr fein in den Farben abzustimmen.

Workshop 11 Mit "Inpainting" Gegenstände verschwinden lassen

Workshop 12 Haut glätten

Workshop 13 - 2 Videos Ein altes schwarz-weisses Foto restaurieren und kolorieren

Workshop 14 Hauttöne anpassen

Workshop 15 Schwarz-Weiß Negative scannen und bearbeiten

#### Workshop 16

Kreativ stapeln / Mehrfachbelichtung

**Impressum** Verantwortlich für den Inhalt des Inhaltverzeichnisses und des Online-Tutorials ist

Rüdiger Schestag Kraetkestr.25 10315 Berlin

mail@ruediger-schestag.de

www.ruediger-schestag.de